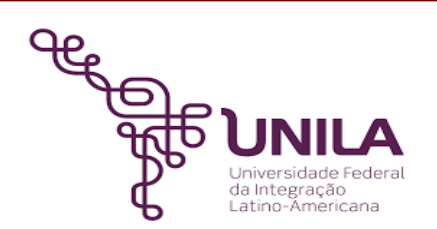

# **DETALHAMENTO DAS ATIVIDADES DO SUBPROCESSO - DAS**

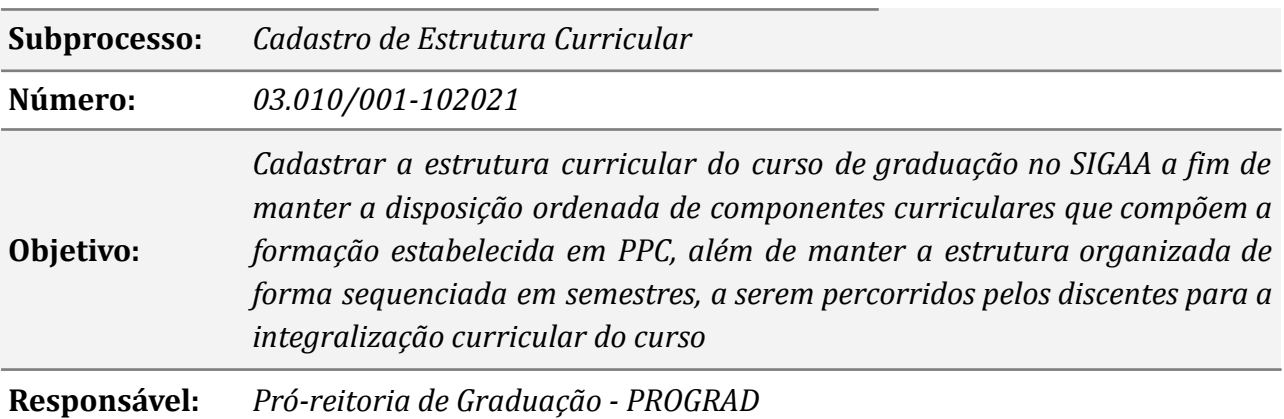

#### **Atores:**

*Coordenação do Responsável por providenciar a alteração do PPC do curso curso DENDC Responsável por analisar a alteração do PPC do curso, cadastrar a estrutura curricular*

### **Atividades do subprocesso**

#### *1. Verificar a análise da alteração do PPC do curso*

*Responsável: DENDC*

*Entrada (insumos): Processo eletrônico*

*Saída (entregas): Consulta da matriz curricular*

*Tarefa:* ● *Consultar a nova matriz curricular do curso*

● *Verificar o subprocesso: Análise de alteração do PPC do curso*

*Ferramentas: SIPAC*

*Referências: NA*

#### *2. Verificar se o componente curricular existe no sistema*

*Responsável: DENDC*

*Entrada (insumos): Processo eletrônico com a nova matriz curricular*

*Saída (entregas): Consulta do componente curricular*

- *Tarefa: ● A chefia do DENDC demanda o cadastro da estrutura curricular a um servidor do DENDC*
	- *● Consultar se o componente curricular existe na estrutura curricular. Passos: Acessar o SIGAA > Consulta > Componente curricular (digitar o nome da disciplina) > Buscar*

*Ferramentas: SIGAA*

*Referências: NA*

#### *3. Criar o componente curricular*

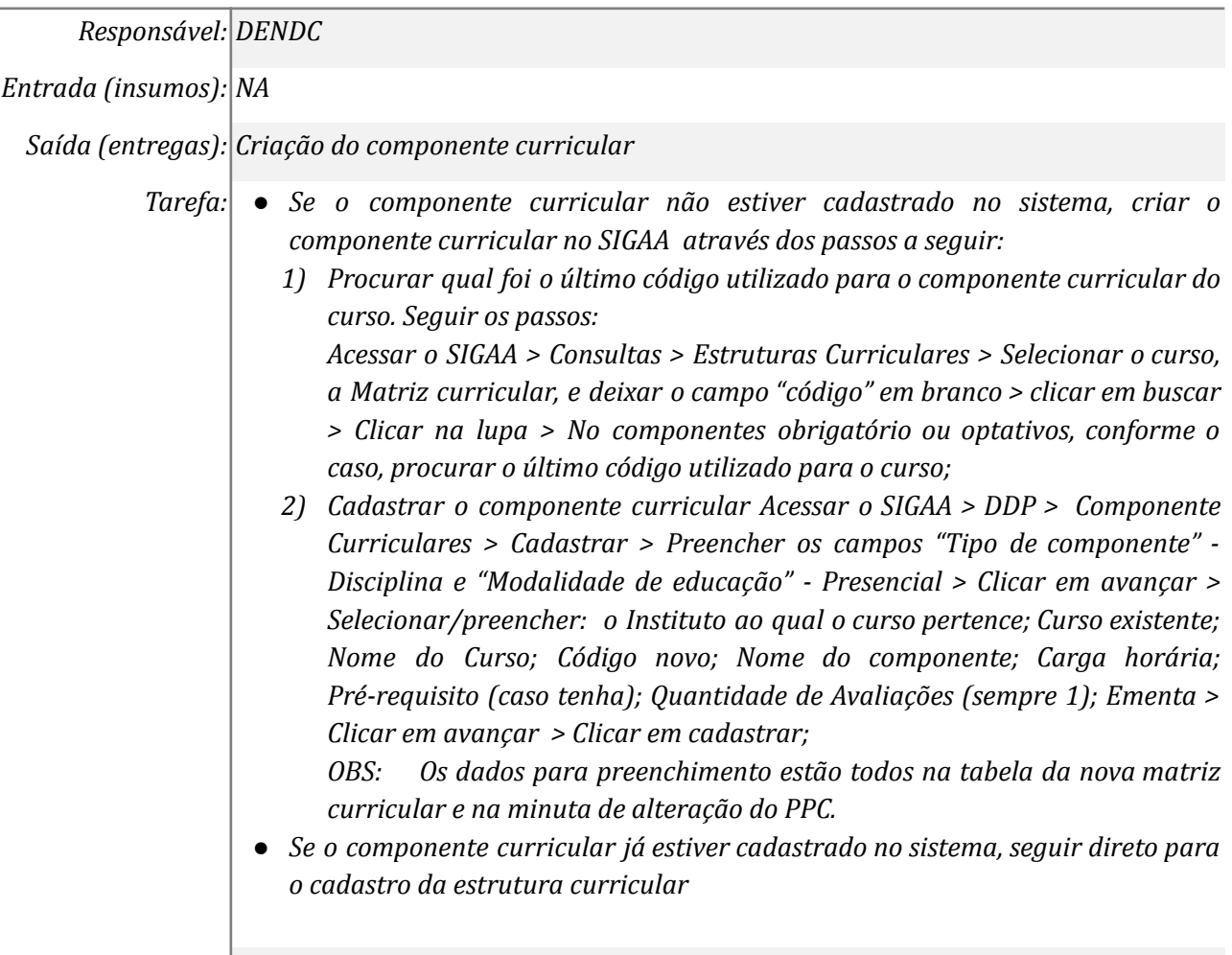

#### *Ferramentas: SIGAA*

*Referências: RESOLUÇÃO COSUEN N° 07/2018*

### *4. Cadastrar a estrutura curricular*

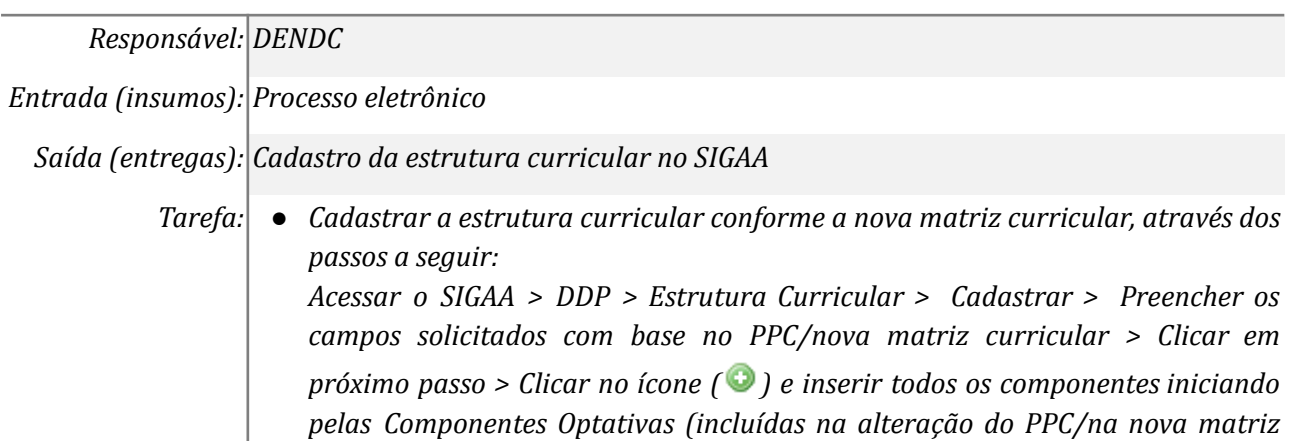

*curricular) > após inserir todos os componentes complementares (incluso no PPC/na nova matriz curricular);*

- *● Comunicar a chefia do DENDC que o cadastro da Estrutura Curricular foi finalizado.*
- *● Atualizar a planilha de controle no Google Drive.*

*Ferramentas: SIPAC, SIGAA, Google Drive*

*Referências: RESOLUÇÃO COSUEN N° 07/2018*

## **Mapa do Subprocesso**

*Mapa disponível no Portal de Processos da UNILA (inserir link neste local)*

## **Outras Informações**

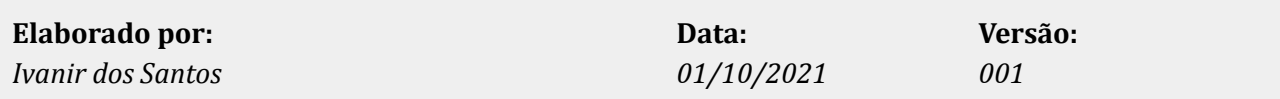